# INSTRUCTIONS POUR LES ORATEURS D'ÉVÈNEMENTS ANNEXES du XIV<sup>e</sup> Congrès

## forestier mondial

## Introduction

Nous nous réjouissons de vous accueillir comme intervenant au Congrès forestier mondial. Ces instructions sont destinées aux personnes ayant reçu une invitation comme orateur ou expert de groupe de discussion dans l'un des **évènements annexes** du Congrès. Ces instructions sont cruciales si vous utilisez une présentation de type diaporama.

Si vous n'êtes pas orateur dans le cadre d'un évènement annexe, merci de suivre les **[Instructions pour les](http://www.fao.org/about/meetings/world-forestry-congress/programme/speaker-instructions/fr/)  [orateurs généraux](http://www.fao.org/about/meetings/world-forestry-congress/programme/speaker-instructions/fr/)** ou celles pour la tribune des orateurs dite aussi [Speakers' Corner](http://www.fao.org/about/meetings/world-forestry-congress/programme/speakers-corner/fr/).

Merci de lire et **de suivre** ces instructions lesquelles se présentent en 2 parties:

- **1. Avant le Congrès:** La partie 1 ci-dessous fournit les instructions pour préparer votre fichier de présentation (vous devez lire et suivre ces instructions si vous prévoyez d'utiliser un diaporama).
- **2. Durant le Congrès:** La partie 2 fournit les instructions pour trouver les séances et salles où vous intervenez, et pour télécharger votre présentation (vous devez lire et suivre ces instructions si vous prévoyez d'utiliser un diaporama). Les orateurs des Évènements annexes doivent consulter et sont encouragés à suivre toutes les instructions et à envoyer leurs fichiers au organisateurs de l'évènement annexe à l'avance (de préférence) ou peuvent télécharger leur fichier de présentation dans la salle où ils interviennent (voir 2.4).

**Les présentations pour les évènements annexes doivent être téléchargées au moins 30 minutes avant le début de la séance.** 

**Si vous n'avez pas de diaporama, vous devez néanmoins vous présenter dans la salle de l'évènement 20 minutes avant le début de la séance.** 

## 1. Avant le Congrès – merci de le faire maintenant!

**1.1 MERCI À TOUS LES ORATEURS** de bien vouloir consulter le [programme](http://www.fao.org/about/meetings/world-forestry-congress/programme/side-events/fr/) en ligne des évènements annexes et chercher l'heure de début de la séance dans laquelle vous intervenez:

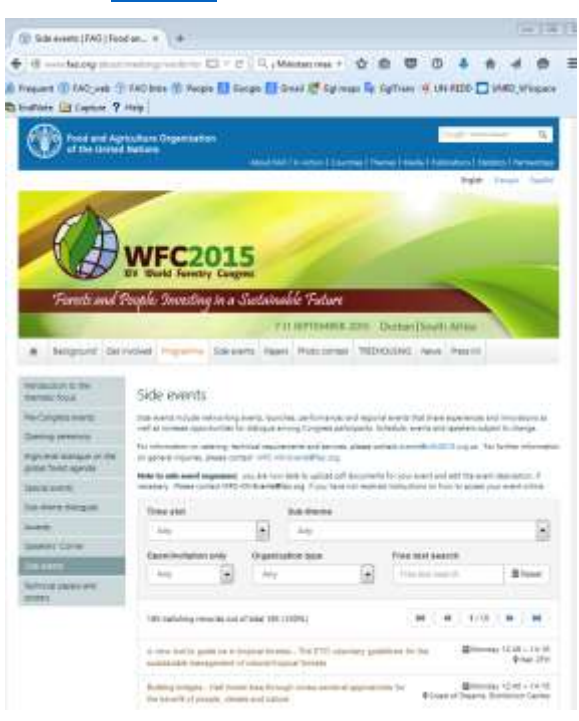

[http://www.fao.org/about/meetings/world-forestry](http://www.fao.org/about/meetings/world-forestry-congress/programme/side-events/fr)[congress/programme/side-events/fr](http://www.fao.org/about/meetings/world-forestry-congress/programme/side-events/fr)

**Merci de respecter la durée planifiée pour votre intervention par votre organisateur d'évènement annexe.** Veuillez contacter votre organisateur pour vérifier la durée de votre intervention, et entraînez-vous à faire en sorte qu'elle soit même un peu plus courte - en bref suivez l'horaire avec précision afin de laisser du temps pour les autres orateurs et la discussion avec les participants.

## Langues

Merci de noter que l'interprétation n'est PAS disponible lors de nombreux évènements annexes – merci donc de vérifier le [programme](http://www.fao.org/about/meetings/world-forestry-congress/programme/side-events/fr/) des évènements annexes pour savoir si l'interprétation est possible ou de contacter l'organisateur de séance.

Cliquer sur l'évènement annexe pour voir plus de détails et accéder au nom de l'organisateur et à son adresse courriel.

**Merci de vérifier en ligne le jour et l'heure de début de votre séance ainsi que la salle dans laquelle vous intervenez.**

1.2 Si vous utilisez des diapositives – vous devez suivre les exigences de présentation pour votre fichier présentées aux  $p_1$ paragraphes 1.2  $\&$  1.3

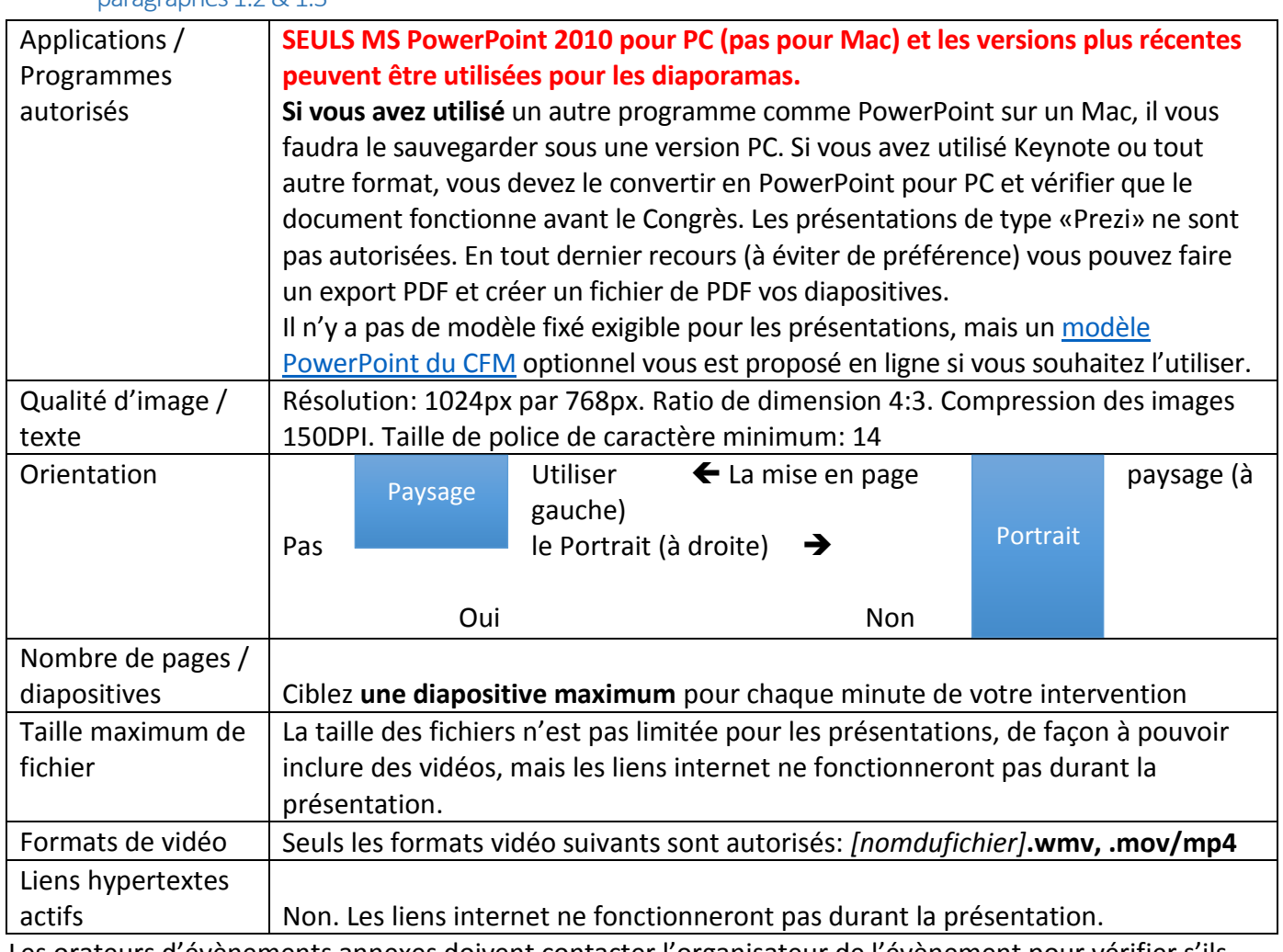

Les orateurs d'évènements annexes doivent contacter l'organisateur de l'évènement pour vérifier s'ils peuvent envoyer leurs présentations à l'avance (de préférence). Sinon, ils peuvent télécharger leur présentation dans la salle de réunion (voir 2.3).

## 1.3 Nom de fichier et modèle

Les présentations doivent être enregistrées dans leur version finale prête pour la présentation sous format de fichier PowerPoint (fichier en .PPT). Merci de nommer le fichier en commençant par «Si» (pour Side event, évènement annexe) puis votre NOM DE FAMILLE et un bref titre comme ceci:

Nomdufichier: Si \_NOMDEFAMILLE\_date [année-mois-jour] heure [12h45].PPTx **Exemple: Si\_CALDERON\_2015-09-10\_12h45.PPTx**

Vous pouvez utiliser votre propre mise en page Power Point ou le modèle en option du CFM que vous pouvez télécharger ici: **[Modèle pptx du](http://www.fao.org/fileadmin/user_upload/wfc2015/img/Logos/PPPtemplate-fr.pptx) CFM.** 

## 2. Durant le Congrès

**2.1 Lors de l'enregistrement –** Si l'un de vos articles ou affichage a été accepté par le CFM, merci d'en informer l'accueil lors de votre enregistrement et de demander votre autocollant portant un code QR, à coller au dos de votre badge d'enregistrement. Ce code QR peut être scanné via smartphone et lu par une application lectrice de code QR pour renvoyer à une page web avec vos informations de contact et l'URL vers vos article(s) et/ou affiche(s).

#### 2.2 Comment trouver les séances et salles où vous intervenez

Merci de vérifier le programme en ligne et d'y chercher le nom de l'évènement annexe, la localisation de la salle et l'horaire. <http://www.fao.org/about/meetings/world-forestry-congress/programme/side-events/fr>

Si vous avez besoin de plus d'information sur l'évènement annexe, vous accéderez à l'adresse courriel de l'organisateur en cliquant sur l'évènement annexe pour afficher plus de détails.

#### 2.3 Que faire dans la salle où vous intervenez?

**Merci de vérifier le [programme des évènements annexes](http://www.fao.org/about/meetings/world-forestry-congress/programme/side-events/fr/) en ligne le jour même en cas de changement de salle.**

Merci de vous présenter à la personne qui préside ou modère la séance afin qu'il/elle sache que vous êtes prêt/e. Un membre de l'équipe technique du CFM sera présent pour vous aider à copier votre document sur l'ordinateur portable et allumer les microphones etc. Vous passerez d'une diapositive à l'autre durant votre intervention via une commande sans fil. Des microphones seront placés sur une estrade sur le podium, ou des transmetteurs sans fil.

**Si vous n'avez pas encore remis votre présentation aux organisateurs, vous pouvez télécharger votre fichier dans la salle de réunion le jour de votre intervention entre 1 heure et jusqu'à 30 minutes avant le début de la séance.** Les organisateurs d'évènements annexes sont responsables de la gestion de ces séances et des fichiers, et non les membres de l'équipe du Congrès CFM.

**Les présentations pour les évènements annexes doivent être téléchargées au moins 30 minutes avant le début de la séance.** 

**Si vous n'avez pas de diaporama, vous devez néanmoins vous présenter dans la salle de l'évènement 20 minutes avant le début de la séance.**

## Merci de vérifier le site web du CFM et le programme en ligne AVANT toute question

Si vous ne trouvez pas l'information que vous cherchez en ligne, vous pouvez nous envoyer un courriel à l'adresse ci-dessous. Dès le début du Congrès, merci de vous rentre dans la salle de préparation des orateurs et de poser votre question à un membre de l'équipe du CFM.

Pour toute question d'ordre général, ou liée à l'inscription, les expositions, ou sur le logement, merci de contacter: [info@wfc2015.org.za](mailto:info@wfc2015.org.za)

Pour toute question liée au programme technique du Congrès: [CFM-XIV-Info@fao.org](mailto:WFC-XIV-Info@fao.org) Pour toute question sur les articles, affiches et vidéos: [CFM-Abstracts@fao.org](mailto:WFC-Abstracts@fao.org) **Pour les questions sur les évènements annexes: [CFM-XIV-Évènements@fao.org](mailto:WFC-XIV-Events@fao.org)**